# Using Ebsco Discovery Service (EDS) search engine to access e-resources

### About this Guideline

### **Includes 2 parts:**

- 1. Retrieve full text papers through keyword(s)
- 2. Access book / journal via title

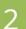

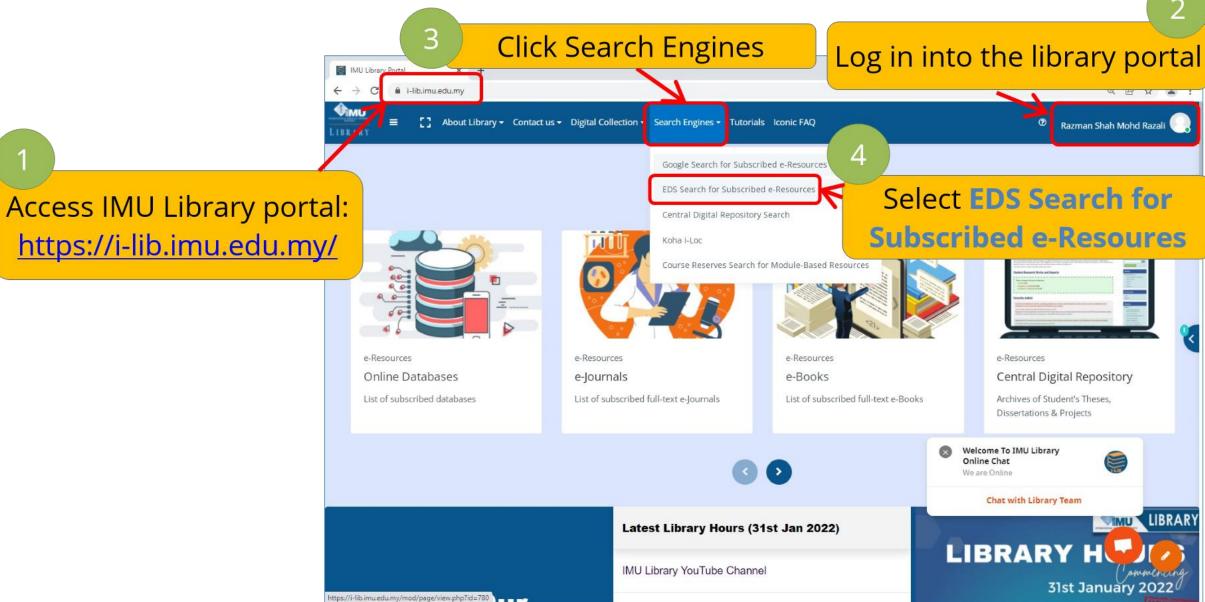

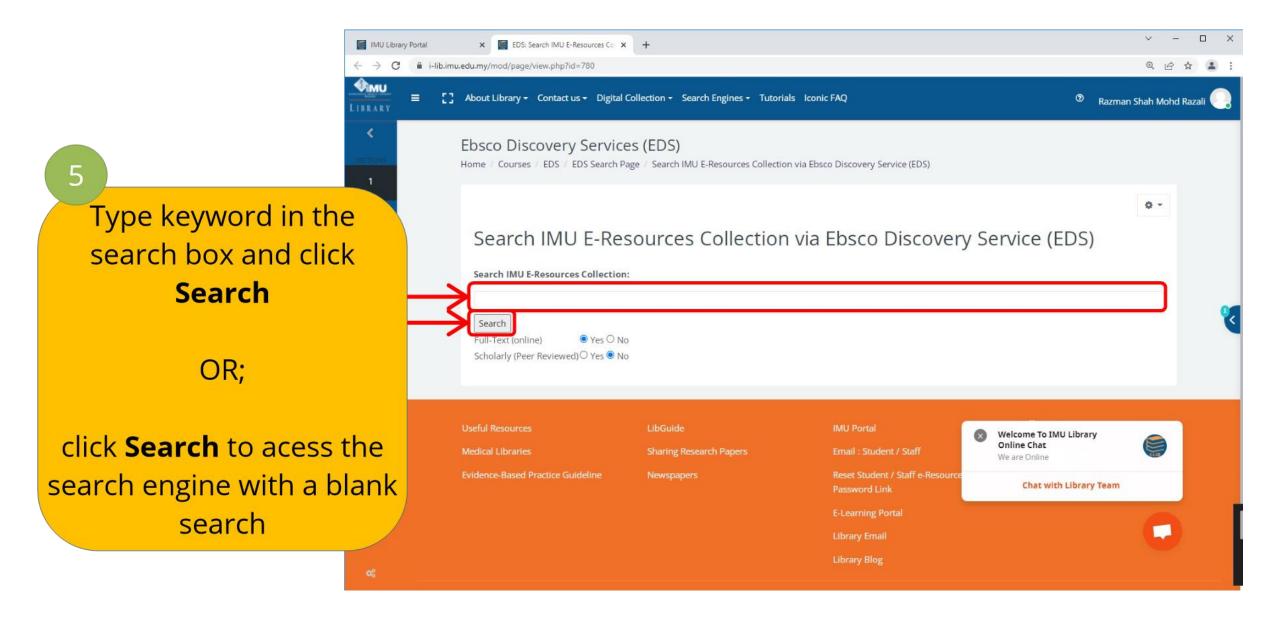

## Part 1: Retrieve full text papers through keyword(s)

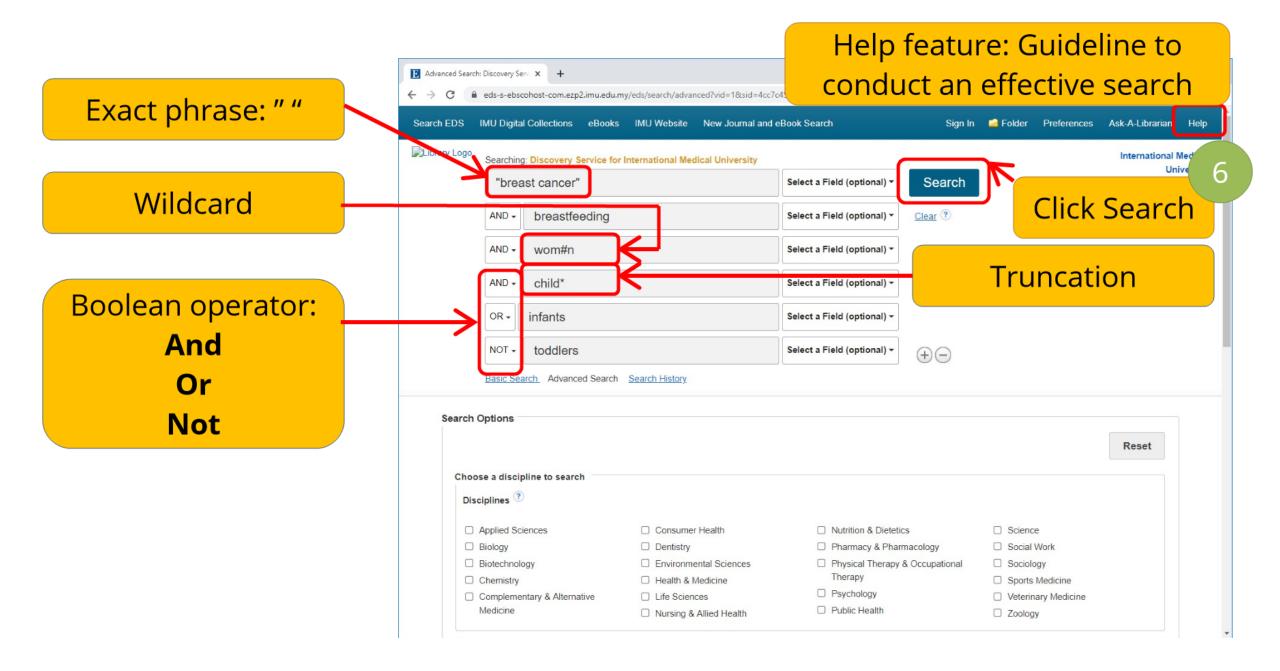

Download paper

PDF Full Text

Direct download

Full Text Finder

Download paper from the library's subscribed databases

Filter
according
to your
preference

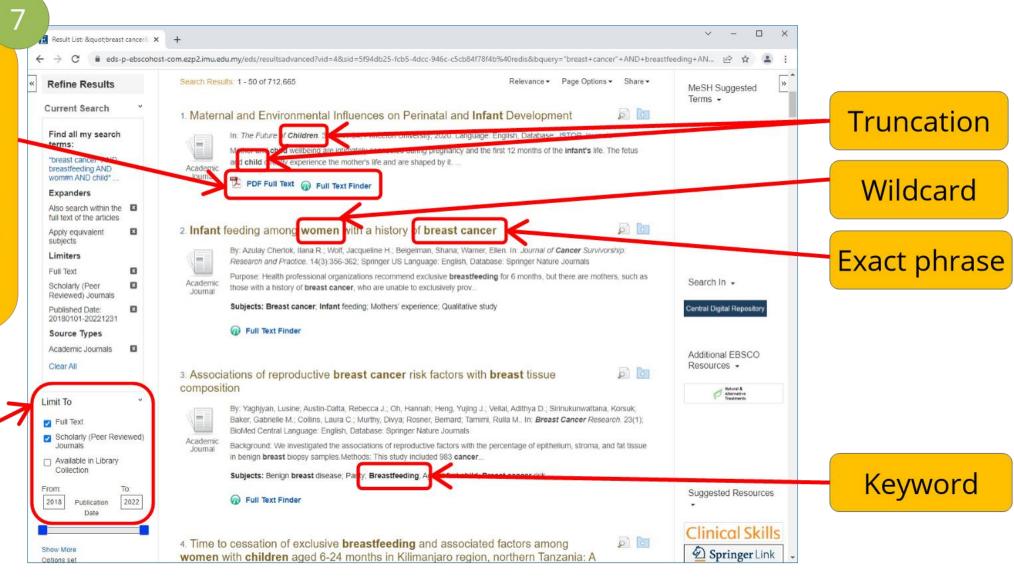

### Part 2: Access book / journal via title

8

#### Click IMU Digital Collections

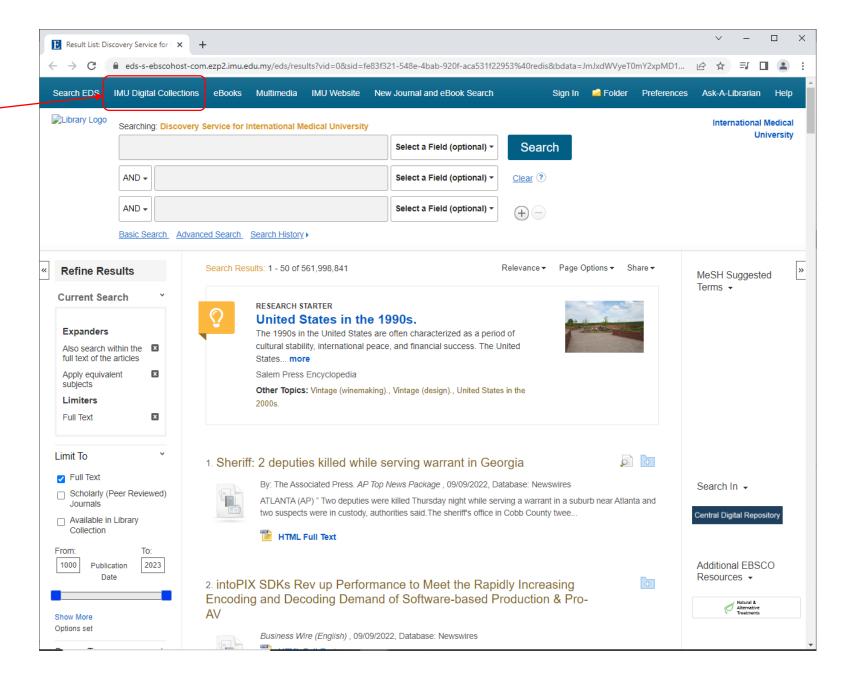

Type book / journal title

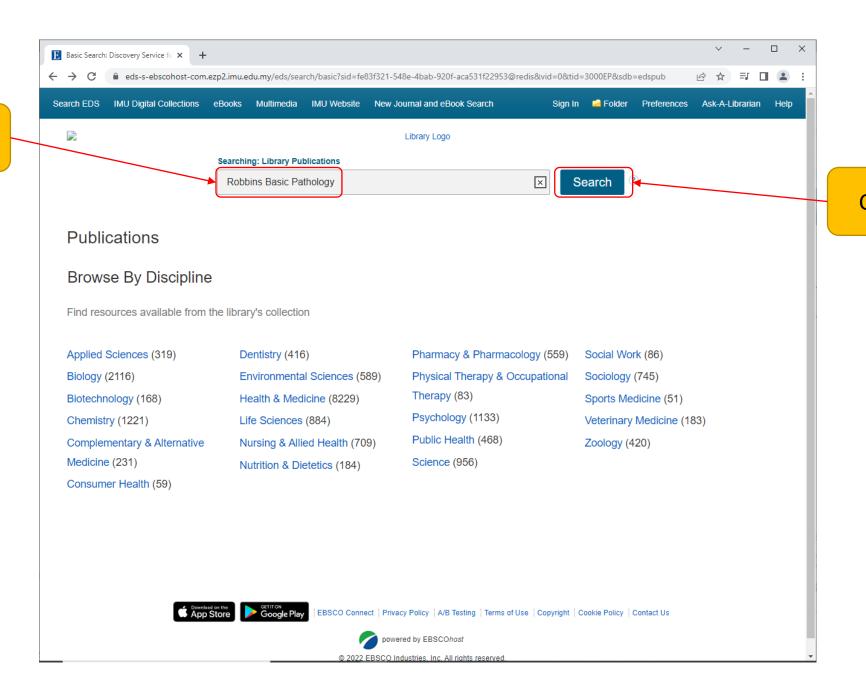

10

Click Search

11

Access the book / journal via the library's subscribed database

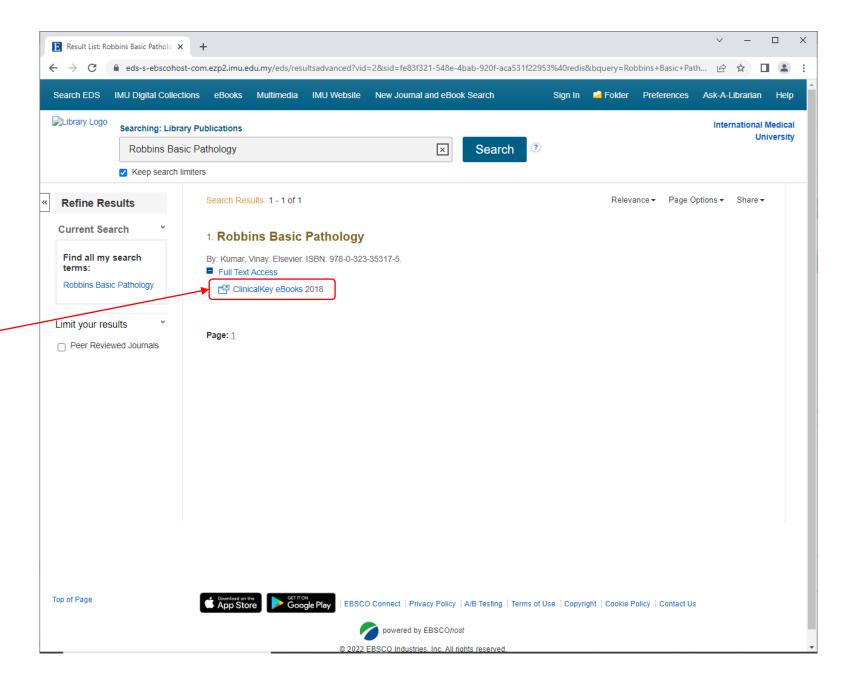